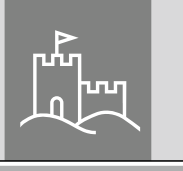

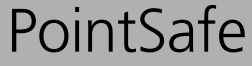

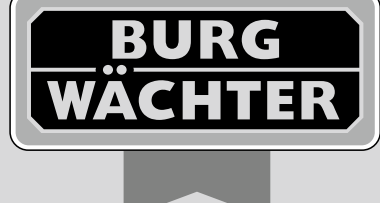

# pointsafe

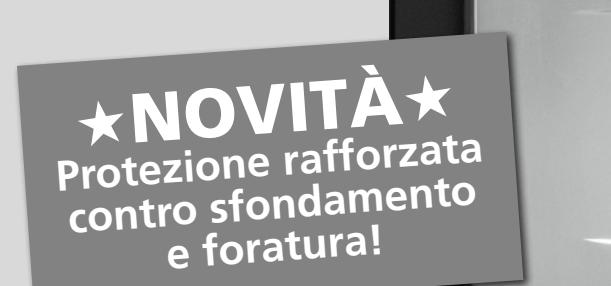

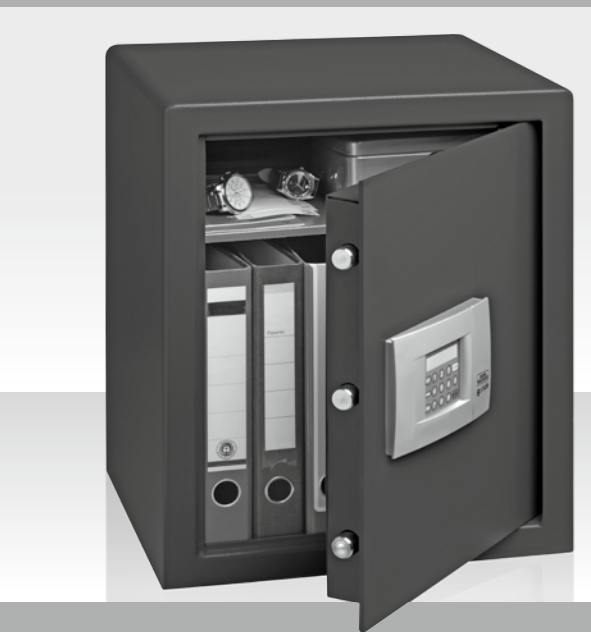

**BURG-WÄCHTER KG**  Altenhofer Weg 15 58300 Wetter Germany

## *it* **Istruzioni d'uso**

BA PointSafe dp 11/2012

**www.burg.biz**

**BURG**<br>WACHTER **Opointsafe** 

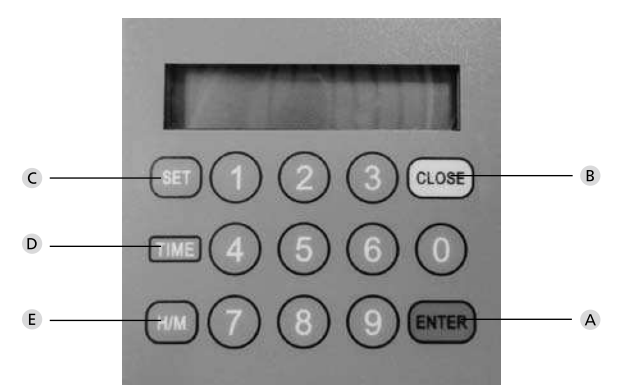

#### **Figure**

**Pulsante Enter**

 **Pulsante Close / Clear**

 **Pulsante Set**

 **Pulsante Time**

 **Pulsante H/M**

#### Egregi Clienti,

Vi ringraziamo per aver scelto la cassaforte di serie PointSafe prodotta dalla società BURG-WÄCHTER. Questa cassaforte è stata sviluppata eventualmente prodotta secondo le più avanzate tecnologie. Le casseforti di serie E possono essere gestite nel modo standard o nel modo alberghiero. Come optional, tutte le casseforti possono essere dotate di una serratura d'emergenza meccanica integrata.

#### **Importante: Prima di iniziare la programmazione, leggete, per favore, tutto il Libretto d'uso.**

La società BURG-WÄCHTER KG

Vi auguriamo molta soddisfazione con questa nuova cassaforte.

#### **Istruzioni importanti**

- Conservare il codice numerico e la chiave d'emergenza su un luogo sicuro **fuori** della cassaforte (la chiave d'emergenza si trova sotto le 4 batterie).
- Non utilizzare dati personali (ad es. date di nascita, numeri telefonici ecc.).
- Attenzione! Nel caso di lunghe inattività dello strumento estrarre le pile.
- Per il settore alberghiero: si veda la "versione alberghiera speciale" e le istruzioni d'uso allegate per il codice cliente.
- Per motivi di sicurezza non dovreste lasciare l'impostazione di fabbrica del codice utente e del codice amministratore.
- La cassaforte acquisirà la sua protezione richiesta solo dopo il suo fissaggio su una parete massiccia di una struttura edile. Per creare il fissaggio stabile della cassaforte consigliamo di utilizzare i punti di fissaggio indicati (sul fianco o sul fondo).
- Non esitare a contattare il vostro rivenditore per ogni ulteriore domanda o problema.

#### **Informazioni generali**

Le casseforti di serie Point possono essere utilizzate nel modo standard o nel modo alberghiero. In queste modalità potete approfittare del codice generale e del codice utente per controllare la cassaforte.

Il codice generale è composto sempre di 8 numeri. Il codice utente può essere scelto da 3 a 6 numeri.

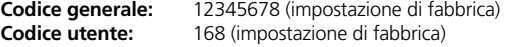

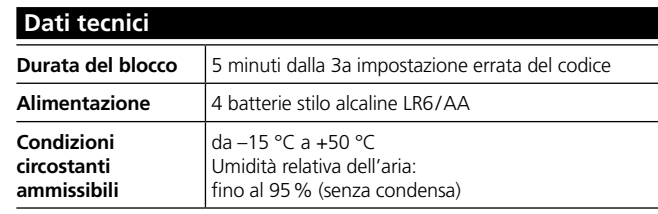

### **Messa in esercizio**

- Rimuovere la vite che si trova sul lato della custodia batterie.
- Sfilare verso destra il coperchio del frontalino con il logo PointSafe.
- Inserire le batterie (4 batterie stilo alcaline LR6 / AA / 1.5V)
- Il sistema elettronico necessita ora di circa 30 secondi per leggere il programma dopodiché premere il pulsante "Enter".
- Impostare il codice utente **(168)**.
- Ripremere il pulsante "Enter".
- A questo punto potete aprire la cassaforte e programmarla individualmente.

**Attenzione:** Qualora le batterie risultino troppo deboli, sul display appare il messaggio "Lo Batt". Dopodiché occorre sostituire **tutte le 4** batterie stilo  $(IR6/AA/1.5V/alcaline)$ 

#### **Apertura con il codice utente**

- Premere il pulsante "Enter".
- Impostare il codice utente.
- Ripremere il pulsante "Enter".
- Lo sportello si apre automaticamente.

#### **Chiusura della cassaforte**

Lo sportello si chiude automaticamente se premuto il pulsante "Close".

**Attenzione:** Qualora lo sportello sia bloccato da un ostacolo, sul display appare il messaggio "BLOCK". In tal caso la cassaforte non può essere chiusa. Rimuovere l'ostacolo e riprovare la chiusura.

#### **Programmazione del codice utente**

Lo sportello deve essere aperto ed i catenacci devono essere **inseriti**.

- Premere il pulsante "Enter", sul display appare il messaggio "Code".
- Impostare il codice utente (3 6 numeri)
- Ripremere il pulsante "Enter" dopodiché "Close".

Lo sportello si chiude automaticamente.

#### **Impostazioni errate**

La cassaforte, se chiusa, non accetta impostazioni errate.

In questi casi sul display appare il messaggio "CODE-ERROR" con l'emissione di un breve segnale acustico. Dopo un terzo tentativo errato il sistema elettronico blocca la cassaforte per 5 minuti. Dopo questo periodo di tempo la cassaforte può essere aperta o con il codice generale o con il codice utente corretto. Se digitate un numero errato, potete cancellare questa impostazione con il pulsante "Close".

#### **Impostazione dell'orario**

Lo sportello deve essere aperto ed i catenacci devono essere **estratti**.

- Tenendo premuto il pulsante "SET", l'indicatore ore inizia a lampeggiare.
- Tenere premuto il pulsante "H/M" finché appare l'ora richiesta (visualizzazione ore: A 1 – 12 = ora 01 – 12, P 1 – 12 = ora 13 – 24).
- Tenere premuto il pulsante "SET"; l'indicatore minuti inizia a lampeggiare.
- Tenere premuto il pulsante "H/M" finché appare la minuta richiesta.
- Per concludere ripremere il pulsante "SET".
- **Apertura con il codice generale**
- Premere il pulsante "Enter".
- Impostare il codice generale **(impostazione di fabbrica: 12345678)**.
- Ripremere il pulsante "Enter".

Sul display appare il messaggio "PASS 1" ed inizia il conteggio alla rovescia per 10 secondi. Trascorso questo periodo di tempo, per un istante viene visualizzato il codice utente e lo sportello si apre automaticamente **Attenzione:** Per la chiusura dello sportello occorre riprogrammare il codice utente (si veda la programmazione del codice utente).

#### **Programmazione del codice generale**

Lo sportello deve essere aperto ed i catenacci devono essere **estratti**.

- Premere il pulsante "Enter".
- Impostare il **codice generale** (impostazione di fabbrica: 12345678).
- Premere il pulsante "Enter".
- Appare il messaggio "PASS 1" ed inizia il conteggio alla rovescia per 10 secondi. **Durante questo periodo di tempo** ripremere il pulsante "Enter".
- A questo punto impostare il codice generale nuovo (8 numeri).
- Premere il pulsante "Enter".
- Ripetere l'impostazione del codice generale nuovo.
- Per concludere premere il pulsante "Enter".

Qualora sul display appaia il messaggio "Good", il sistema elettronico ha impostato il codice nuovo con successo.

#### **Particolarità della versione alberghiera**

Qualora la cassaforte debba essere installata nella variante alberghiera, essa può essere commutata utilizzando il codice generale. Lo sportello deve essere **aperto** ed i catenacci devono essere **estratti**.

- Premere il pulsante "Enter".
- Impostare il codice nuovo composto di 8 numeri.
- Ripremere il pulsante "Enter".
- Appare il messaggio "PASS 1" ed inizia il conteggio alla rovescia per 10 secondi. **Durante questo periodo di tempo** ripremere il pulsante "Enter".
- Digitare il codice "16805".
- Confermare la modifica premendo il pulsante "Enter" (sul display appare il messaggio "SET-05").

Qualora lo sportello rimanga aperto per più di 5 minuti, occorre ripremere il codice utente.

Se volete passare alla modalità standard, procedere secondo la descrizione indicata sopra e durante il rispettivo passo impostare il codice "16800". Sul display appare il messaggio "SET-00" ed il codice utente assume validità illimitata anche durante lo sportello aperto.

#### **Smaltimento batterie**

#### **Egregi Clienti,**

aiutateci a ridurre il volume di rifiuti pericolosi. Se un giorno decidete di procedere allo smaltimento del prodotto, non dimenticate che esso contiene molti componenti composti di materiali preziosi che possono esser riciclati. Non gettate, per favore, questo prodotto tra rifiuti urbani. RivolgeteVi ai rispettivi punti di raccolta rifiuti del Vostro Comune dove si trovano raccoglitori per rifiuti elettrici.

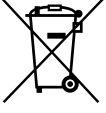

#### *Il simbolo del bidone di spazzatura significa:*

*Le batterie scariche non possono essere smantellate come rifiuti urbani. Si prega di consegnarle al punto vendita oppure al centro di raccolta comunale. La consegna di batterie è gratuita ed è prevista dalla legge.* 

Errori e modifiche riservati.